www.hb9f.ch

# QUA de HB9F

QUA de HB9F

Journal der Union Schweizerischer Kurzwellen Amateure Sektion Bern 51. Jahrgang, Nummer 3 September 2016

sharihay d

ANTE DE

## **Inhalt**

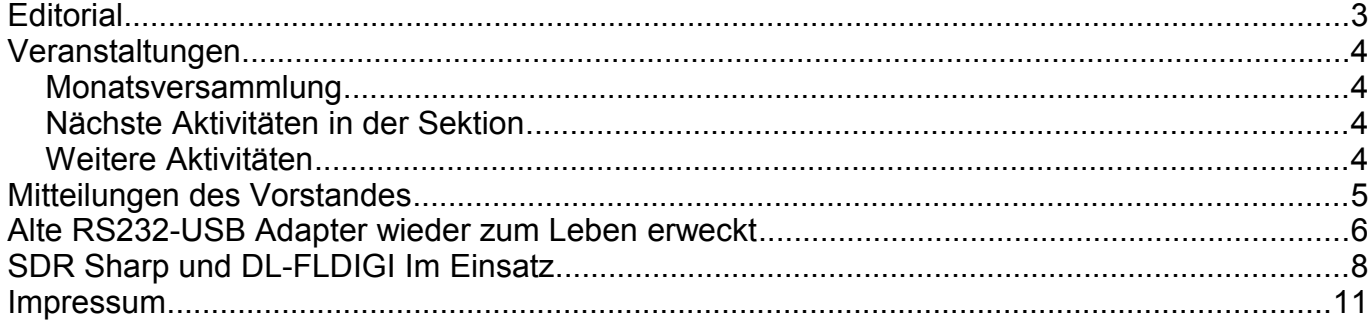

#### Titelbild und Umschlag hinten

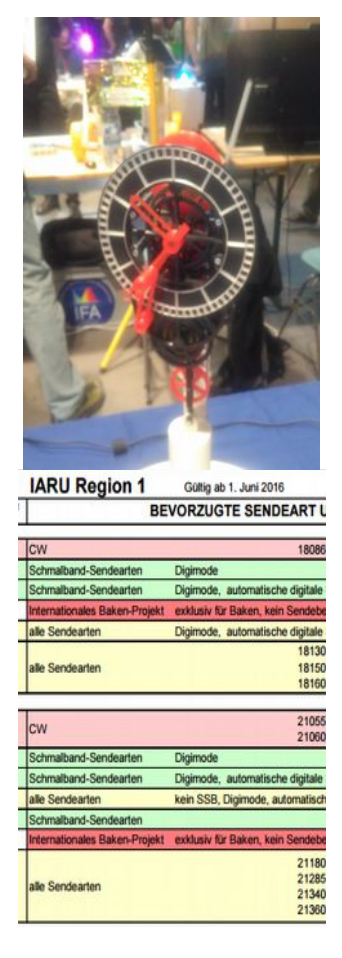

Impressionen von der Maker Faire Zürich: ein Uhrwerk mit Unruhe (Tourbillon) vollständig aus dem 3D-Drucker.

IARU KW Bandplan gültig ab 1. Juni 2016 Quelle: DARC

Redaktionsschluss für die nächste Ausgabe des Journals "QUA de HB9F", Nummer 4 / 2016, ist der 15 Dezember 2016

# **Editorial**

#### Funk & Make

Im Juni habe ich die Ham Radio in Friedrichshafen besucht und habe natürlich auch bei der angegliederten Maker Faire vorbeigeschaut. Was dort noch eine kleine Ausstellung als Anhängsel war, mit ein paar Themen – leider immer etwa nur die üblichen Verdächtigen an solchen Anlässen: 3D Drucker, Leuchtdioden-Experimente und etwas Bausätze zusammenlöten mit den Jüngsten – nimmt doch langsam Fahrt auf. Im September fand die erste Maker Faire in der Schweiz statt. Die Messe im Dynamo in Zürich wurde von öffentlichen und privaten Sponsoren getragen und präsentierte sich modern und attraktiv für Jung und Alt (ja, es war ein "Gschtungg"). Das Publikum war sehr gemischt und nahm aktiv Anteil an den Projekten. Neben den – auch hier vorhandenen – 3D-Druckern hatte ich den Eindruck, dass sich hier viel Bastler auf einem guten Niveau präsentierten. Es hatte deutlich weniger verkaufsorientierte Anbieter, die polierte Produkte verkaufen wollten. Dafür mehr Studenten aus dem Umfeld von ETH/EPFL oder FH mit Themen wie Vernetzung übers Internet (Internet of Things), Remote Messungen (Telemetrie) und Funk-Kommunikation mit GPS/LoRaWAN/APRS. Kurzwelle war aber so ziemlich abwesend. Die Löt- und Bastelworkshops waren sehr beliebt, auch bei den Erwachsenen.

Für die Bastelnden: Gehäuse und Schachteln aus MDF-Platten, auf dem PC-gesteuerten Laser Cutter hergestellt.

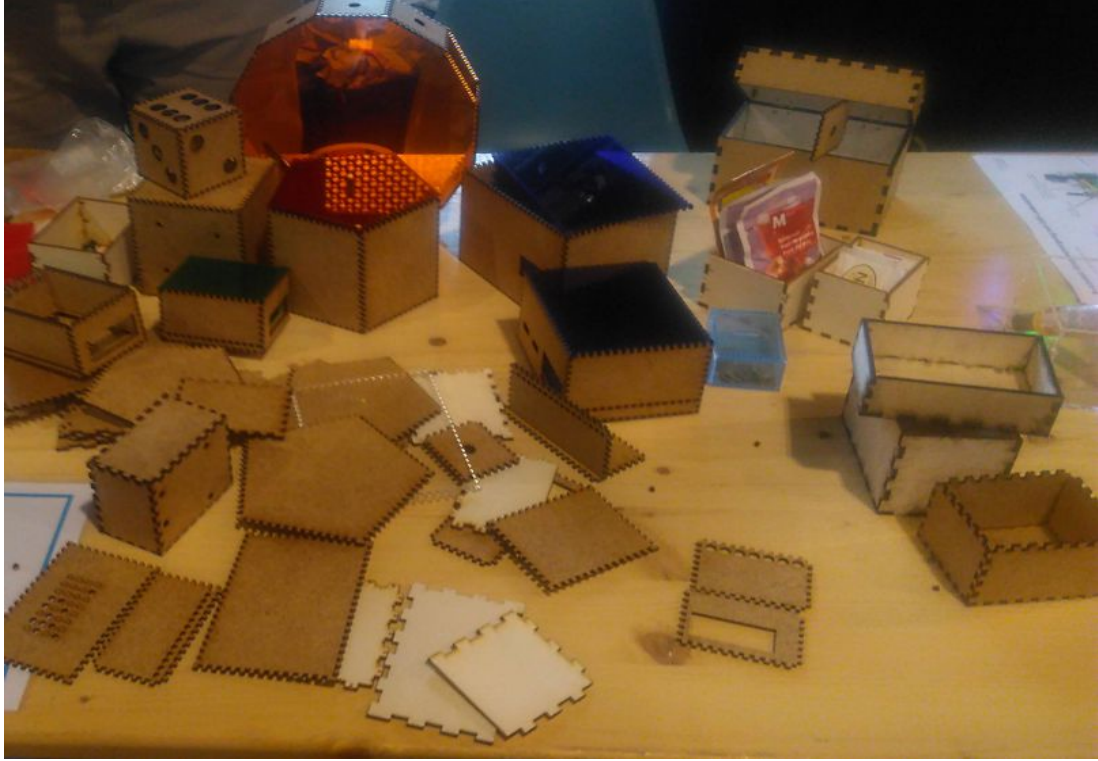

Allen Lesenden wünsche ich eine gute Herbstzeit.

vy 73 de Andreas Bieri, HB9TSS

## **Veranstaltungen**

## *Monatsversammlung*

**Die Monatsversammlung findet immer am letzten Mittwoch des Monats im Restaurant Egghölzli, Weltpoststrasse 16, 3015 Bern statt.** 

Die aktuellen Termine sind jeweils auf der Homepage von HB9F unter dem Menüpunkt *Anlässe – HB9F* zu finden (http://www.hb9f.ch/anlaesse).

## *Nächste Aktivitäten in der Sektion*

Zusammengestellt sind die nächsten Aktivitäten, die bis Redaktionsschluss bekannt waren.

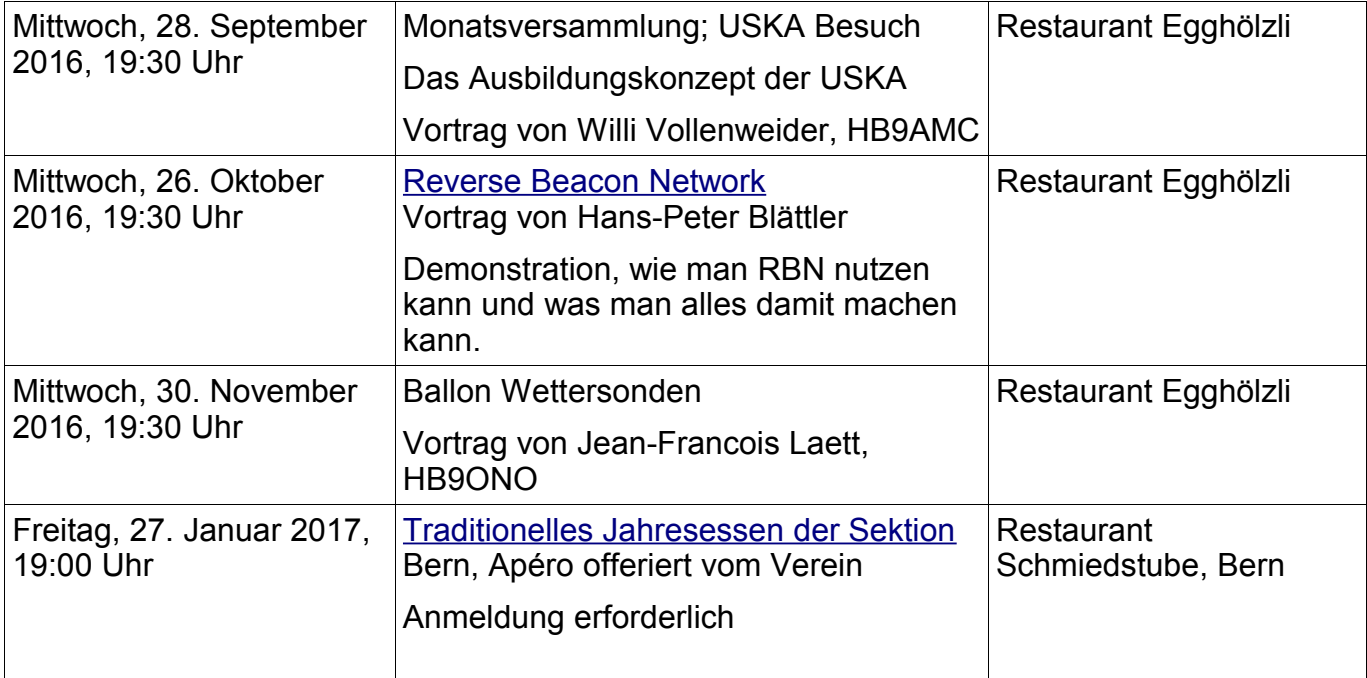

## *Weitere Aktivitäten*

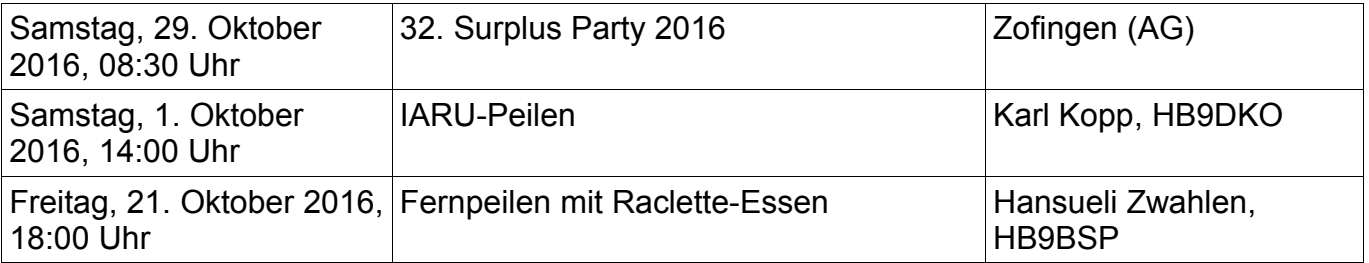

# **Mitteilungen des Vorstandes**

**Vorstandssitzung:** Die letzte Sitzung des Vorstandes fand am 6. September 2016 statt. Die nächste Sitzung ist am 15. November.

**Anlässe:** Am Stamm vom 28. September 2016 stellt Christoph, HB9AJP, das USKA Ausbildungskonzept vor.

**Besichtigungen:** Diese Jahr werden keine Besichtigungen mehr durchgeführt. Wir überlegen uns für das nächste Jahr erneut, solche durchzuführen. Ideen sind jederzeit willkommen.

**Sektionsessen:** Im letzten gedruckten QUA wurden die **Termine von Sektionsessen und Vorstandsessen vertauscht.** Natürlich findet das Sektionsessen wie gewohnt anfangs Jahr statt siehe unten:

Das Sektionsessen findet in der "Schmiedstube" Schmiedenplatz 5, 3011 Bern statt. Datum: **Freitag, 27. Januar 2017** um 19:00h. Webseite beachten für die Anmeldung.

#### **Varia:**

- DKO: SBB (sünnele …) war ein gelungener Anlass an neuem Standort mit etwa 13 Teilnehmern. Der Anlass wird auch weiterhin von Kari und Myrtha durchgeführt.
- FIO: hat die Shack-Klingel geflickt. Die FD4 hat auf 40m ein SWR von 1:3, kann jedoch mit dem Tuner problemlos abgestimmt werden; FIO schreibt eine Anleitung (Hinweis) dazu. BIC: Der Kopierer im Shack funktioniert, wird aber praktisch nicht mehr genutzt.
- MHS: war mit Christian DUU, Max MCY und Hansueli BSP auf dem Schilthorn. Die Umbauarbeiten sind in vollem Gang, das Drehrestaurant soll bis zum Winter renoviert sein.

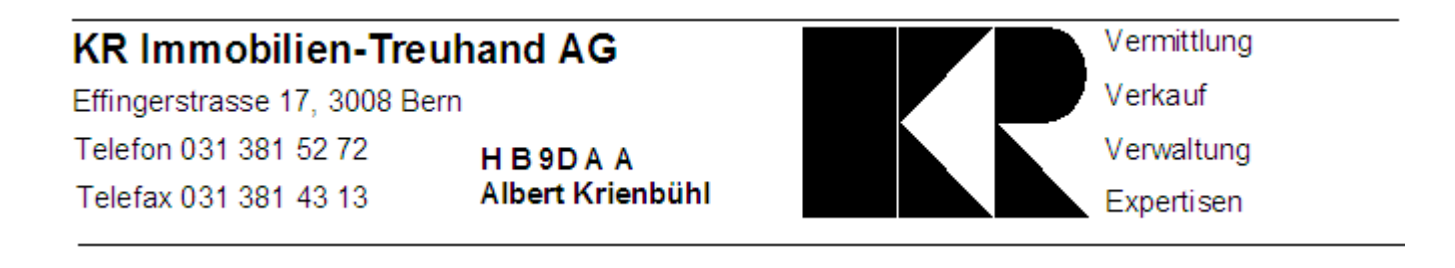

# **Alte RS232-USB Adapter wieder zum Leben erweckt**

Meine Laptops haben leider schon lange keine «alten» RS232 Schnittstellen mehr. Diese praktischen 9-poligen Buchsen sind dem Fortschritt des USB Anschlusses zum Opfer gefallen.

Viele Funkgeräte werden via serieller Schnittstelle programmiert. Das mühselige Eintippen von Frequenzen auf den kleinen Tastaturen des Funkgeräts entfällt und kann so bequem auf dem PC oder Laptop durchgeführt werden.

Schon mit dem Betriebssystem Windows 7 habe ich mir einige USB zu RS232 oder USB zu TTL Adapter gekauft (meist von der Taiwanischen Firma Prolific).

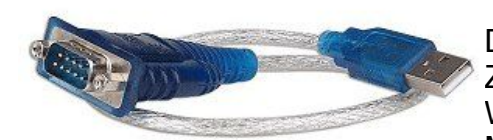

Diese Adapter haben auch sehr gut funktioniert. Seit einiger Zeit bin ich auf das Betriebssystem Windows 10 umgestiegen. Windows 10 war ja schliesslich gratis zu haben, und wenn Microsoft sich schon einmal spendabel zeigt, muss man doch

zugreifen!

Soweit bin ich mit Windows 10 zufrieden. Als ich wieder einmal die Frequenzliste auf mein Funkgerät übertragen wollte, verweigerte Windows 10 die Zusammenarbeit mit dem USB zu RS232 Adapter. Ihr kennt das vielleicht, wenn im Gerätemanager das gelbe Warndreieck auftaucht ist Ärger angesagt.

 $\vee$   $\oplus$  Anschlüsse (COM & LPT)

Prolific USB-to-Serial Comm Port (COM4)

Und tatsächlich auf der Internetseite des Chip-Herstellers Prolific kann man rot auf weiss

folgendes lesen:

Windows 8/8.1/10 are NOT supported in PL-2303HXA and PL-2303X EOL chip versions.

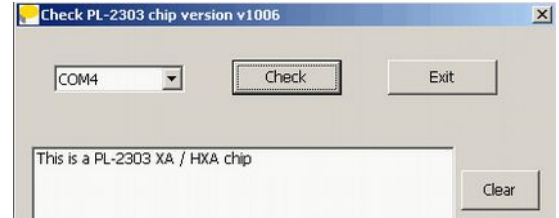

Das "NOT supported" sticht einem sofort ins Auge, die wollen nicht mehr, basta! Auch die drei Buchstaben «EOL», was soviel wie «End of Live», oder das Ablaufdatum ist erreicht, bedeutet, ist nicht besonders ermutigend. Was bei Windows 7 noch super funktioniert hat, ist mit Windows 10 nur noch Schrott?

Natürlich hat die Firma eine Lösung: "wir empfehlen Adapter mit unserer neuesten Chip-Generation zu kaufen". Ha, ha so kann das Geschäft angekurbelt werden.

Da ich nicht so schnell aufgebe, wollte ich es genau wissen, ob ich meine Adapter der Entsorgung zuführen muss oder nicht. Dass es am Treiber für den Adapter liegen muss, war wohl keine grosse Erkenntnis.

Ich habe zwei mögliche Lösungen gefunden:

1. Lösung

Auf meinem Laptop habe ich mir mit VMWare (es geht auch mit der Gratissoftware VirtualBox, [https://www.virtualbox.org/\)](https://www.virtualbox.org/) eine virtuelle Maschine mit Windows 7 (auch Windows XP funktioniert damit) eingerichtet. Es gibt fertige VMS-Images für jede VM-Plattform von Microsoft zum Testen:<https://developer.microsoft.com/en-us/microsoft-edge/tools/vms/> . In dieser VM Umgebung kann ich die «alten» USB zu RS232 Adapter ohne Probleme betreiben. Die Treiber für Windows 7 funktionieren bestens, und so kann auch das Funkgerät

wieder mit neuen Frequenz-Daten programmiert werden.

#### 2. Lösung:

Ein Treiber für Windows 10 wird von Prolific nicht mehr entwickelt «NOT». Ihr habt es bereits gelesen. Auch wenn Galileo Galilei den berühmten Satz «Und Sie dreht sich doch» nie gesagt hat, sollte dies die Standfestigkeit beweisen.

«Und es funktioniert doch» mit Windows 10! Ein alter Adapter benötigt auch einen alten Treiber. So habe ich den alten Treiber (für 64 Bit System die Version: 3.3.2.102 bzw. für 32 Bit System die Version: 2.0.2.8 oder älter) in Windows 10 installiert, und das gelbe Ausrufezeichen ist verschwunden.  $\vee$   $\overline{\mathbf{w}}$  Anschlüsse (COM & LPT)

Prolific USB-to-Serial Comm Port (COM4)

Herunterladen könnt Ihr diese Treiber hier:

[http://www.ifamilysoftware.com/Drivers/PL2303\\_64bit\\_Installer.exe](http://www.ifamilysoftware.com/Drivers/PL2303_64bit_Installer.exe)

[http://www.ifamilysoftware.com/Drivers/PL-2303\\_Win32.exe](http://www.ifamilysoftware.com/Drivers/PL2303_Win32.exe)

So einfach die 2. Variante ist, es gibt noch einen Haken: Windows 10 ist sehr führsorglich und will für die Anwender nur immer das Beste! Das hat zur Folge, dass Windows 10 immer auf der Festplatter oder dem Internet den neusten Treiber sucht, und ev. auch installiert, wenn der Adapter, wieder eingesteckt oder das Betriebssystem neu gebootet wird, à wir sind wieder zurück auf Feld 1.

Aber auch dieses Verhalten kann man Windows 10 austreiben: Dazu muss auf der Startseite der Systemsteuerung (zu erreichen mit Windows Taste +PAUSE) via «Erweiterte Systemeinstellungen» und «Geräteinstallationseinstellungen» das automatische Herunterladen von Treibern unterbunden werden.

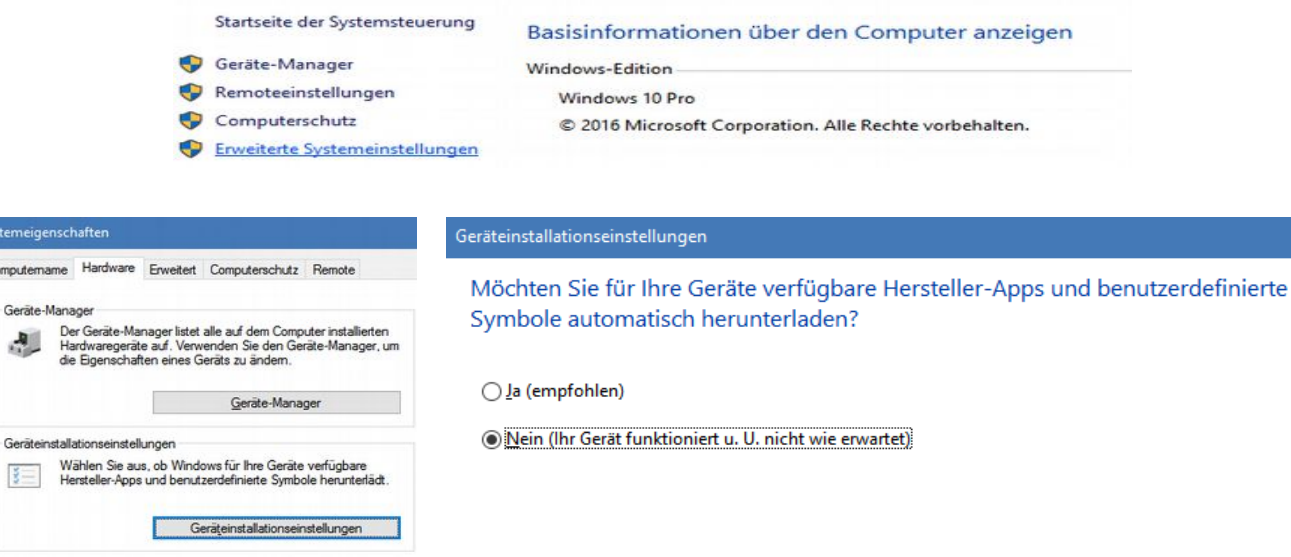

#### Kauf von neuen Adaptern

Falls Ihr neue USB zu RS232 Adapter kauft, dann sollten die Chips von der Firma FTDI verbaut sein. Diese Adapter sind etwas teurer aber ich hatte noch nie Schwierigkeiten, denn es gibt für alle Betriebssysteme die passenden Treiber<http://www.ftdichip.com/Drivers/VCP.htm> .

Beste 73 de Roland, HB9GAA

**Systeme** Compute

Gerät

# **SDR Sharp und DL-FLDIGI Im Einsatz**

Quasi als pflichtbewusste Vorbereitung zum Vortrag über Wettersonden habe ich mir vor kurzem aus dem unendlich grossen Budget für Hobbybelange einen Pi-in-the-Sky gekauft (http://http://www.pi-in-the-sky.com/).

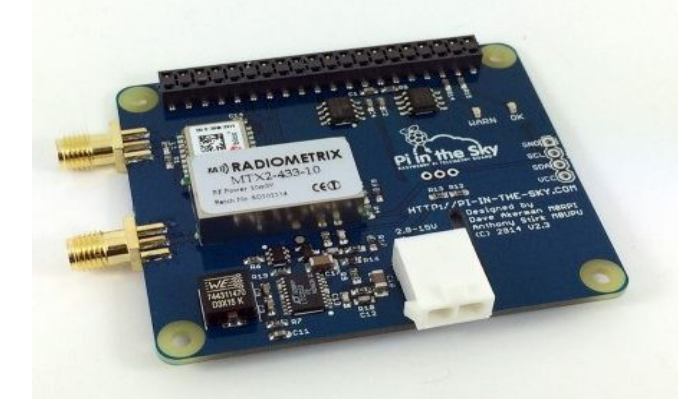

Eigentlich stand der ja schon ewig auf der "Will-Haben" Liste drauf – schon alleine wegen der Dokumentation und der verfügbaren Software-Ausstattung.

Dieses Drumherum ist nämlich schon für sich eine Fundgrube.

Dieses Kit besteht aus 3 Raspberry Pi Aufsteckplatinen (Shields)

- einem GPS Tracker/Telemetrie Shield mit einem 10mW FM Sender im 434 MHz Bereich für RTTY
- einem APRS Tracker Zusatz mit einem 300mW APRS Sender (144.800 MHz)
- einem LoRa Shield mit 2 Plätzen für LoRa Module (siehe letztes QUA)

Die ersten 2 Module sehen zusammengebaut so aus, vorne separat das LoRa Shield. Am UHF TRX steckt eine Dummy Load, am VHF TRX eine Gummiantenne vom Handfunkgerät.

Die GPS Antenne sollte man möglichst weit entfernt von den Sendeantennen wegrichten.

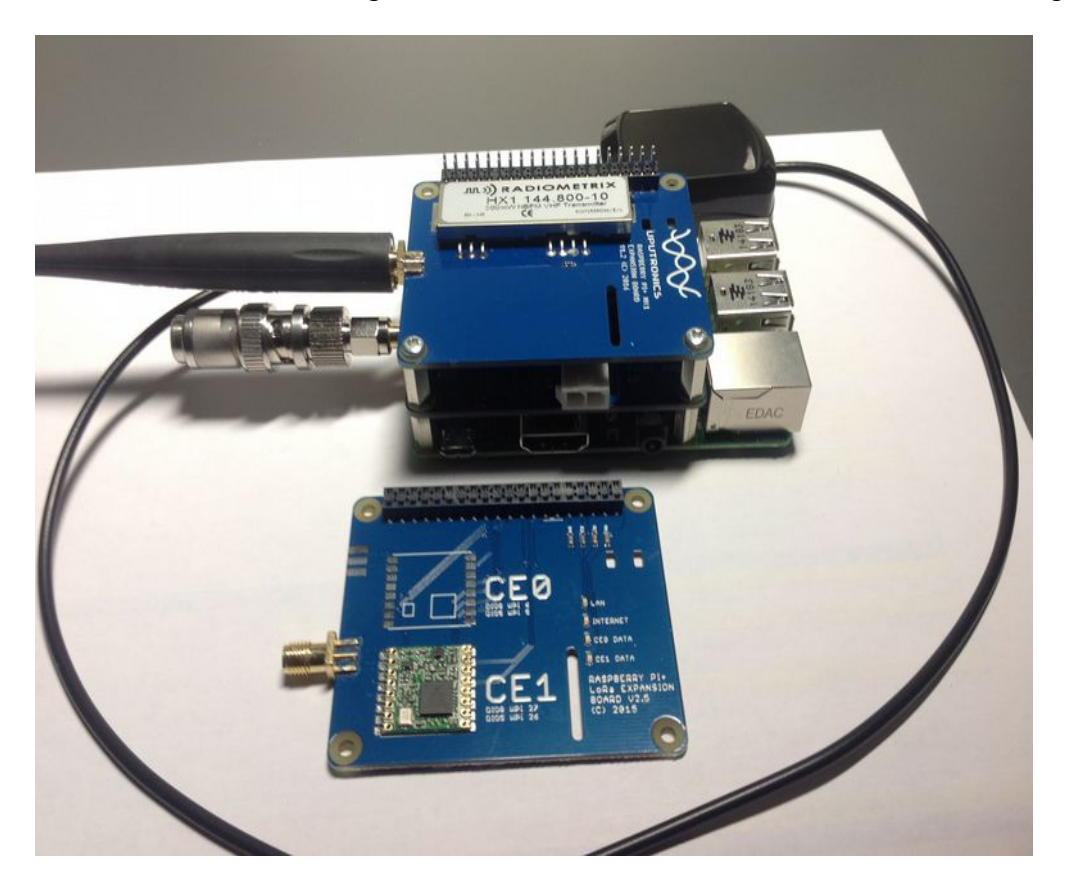

Als Empfänger verwende ich einen RTL-SDR Stick (Danke, Fritz!) mit der Software SDR Sharp. Die Empfindlichkeit ist so hoch, dass die Dummy Load eingesetzt werden musste und gar keine Antenne am RTL-Stick nötig ist. Das Signalspektrum sieht so aus:

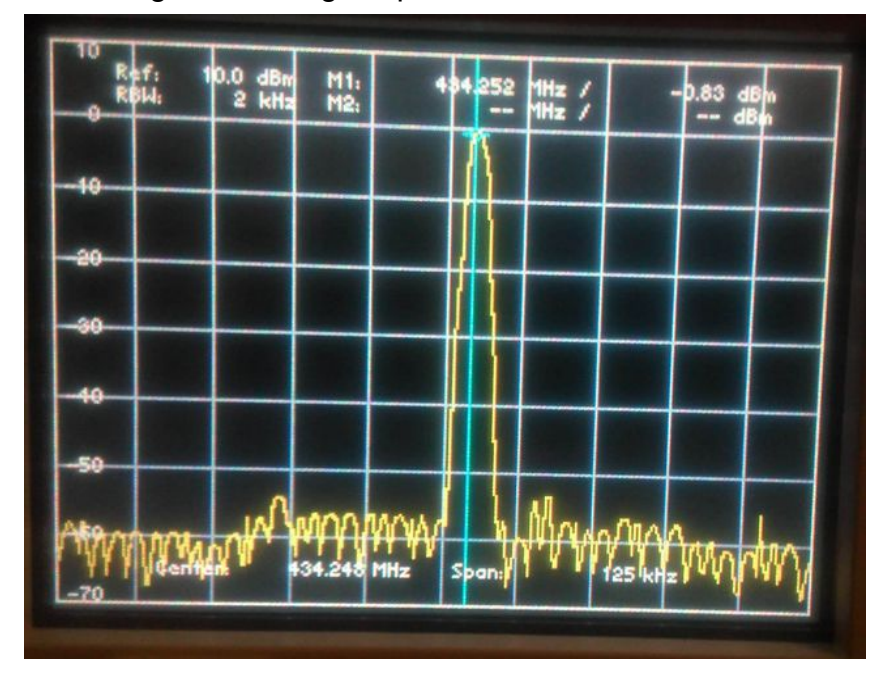

Im SDRSharp findet das Signal sofort:

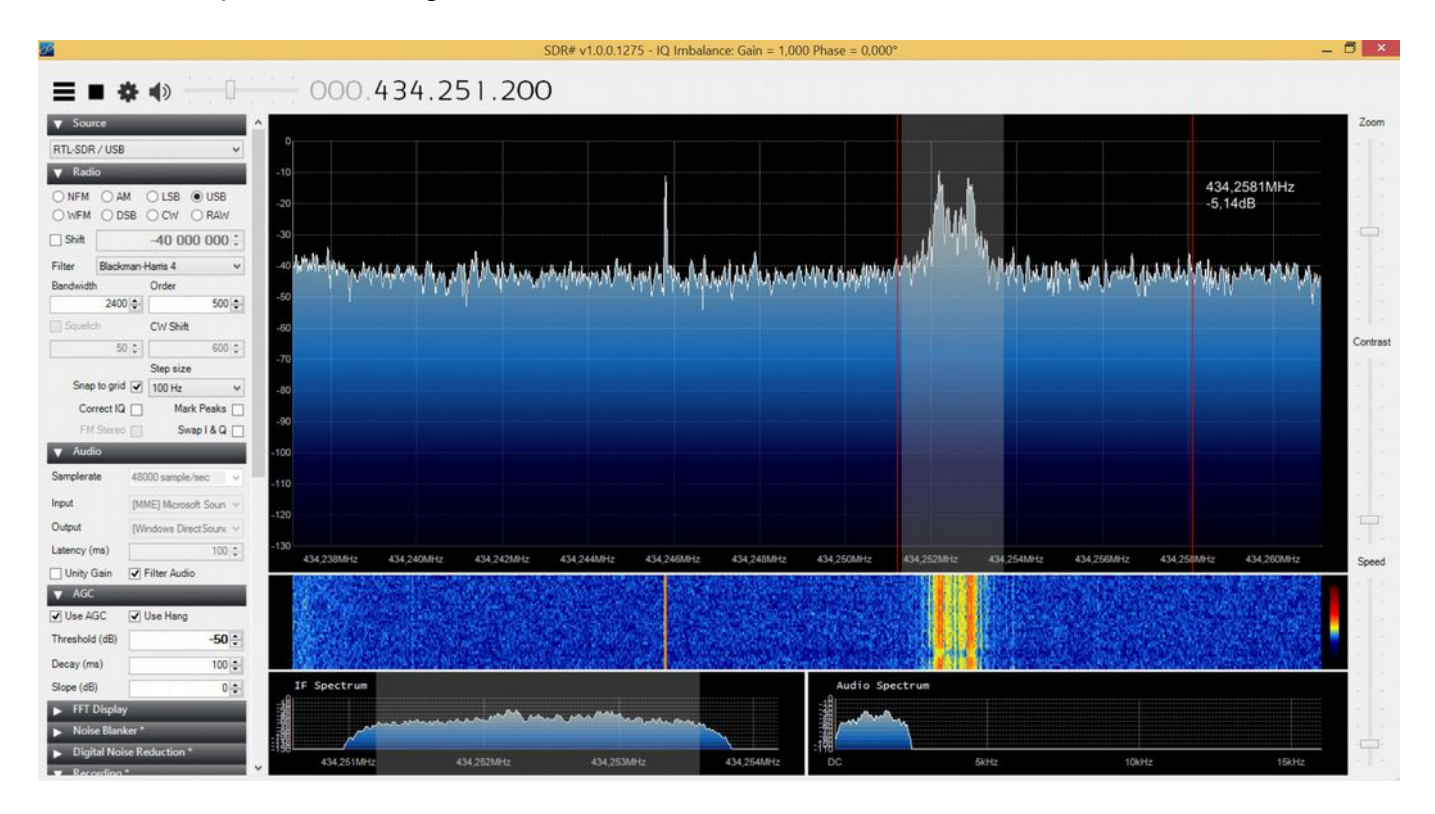

Mit einem virtuellen Audiokabel gebe ich die Audiosignale an dl-fldigi weiter und kann dort die decodierten RTTY Meldungen sehen. Neben Zeit, Position und Telemetriedaten sendet die Software auch Bilder, sofern eine Kamera angeschlossen ist und die Übertragung aktiviert wird.

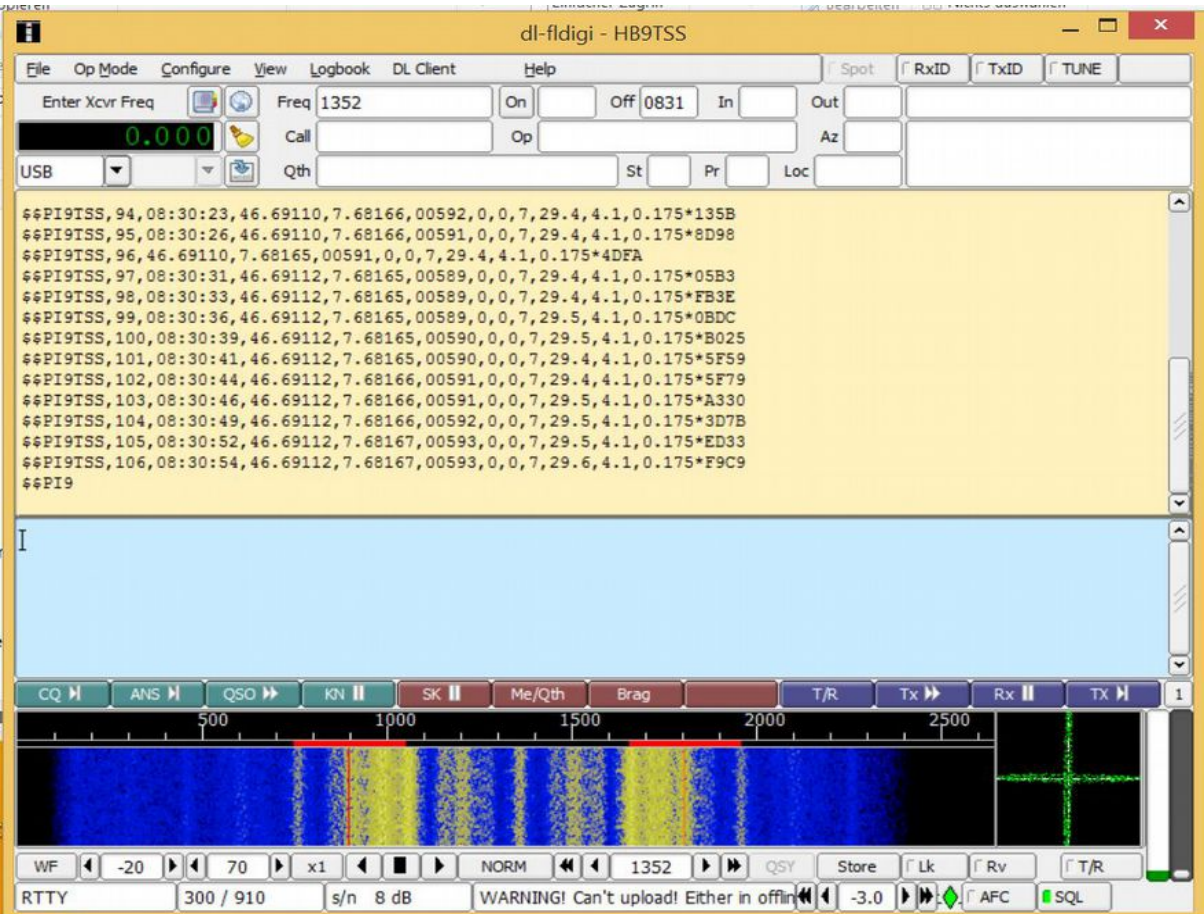

Das APRS Shield sendet nach einer kurzen Umkonfiguration seine Daten ebenfalls:

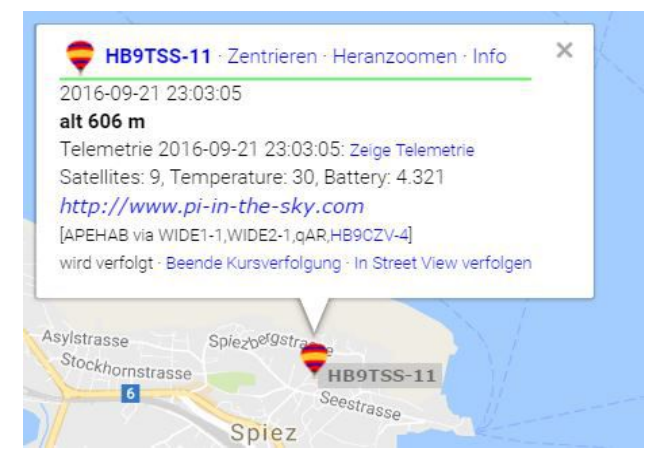

Andreas Bieri, HB9TSS

PS. pie in the sky = Luftschloss, unrealistische Hoffnung.

## Vorstand der USKA Sektion Bern

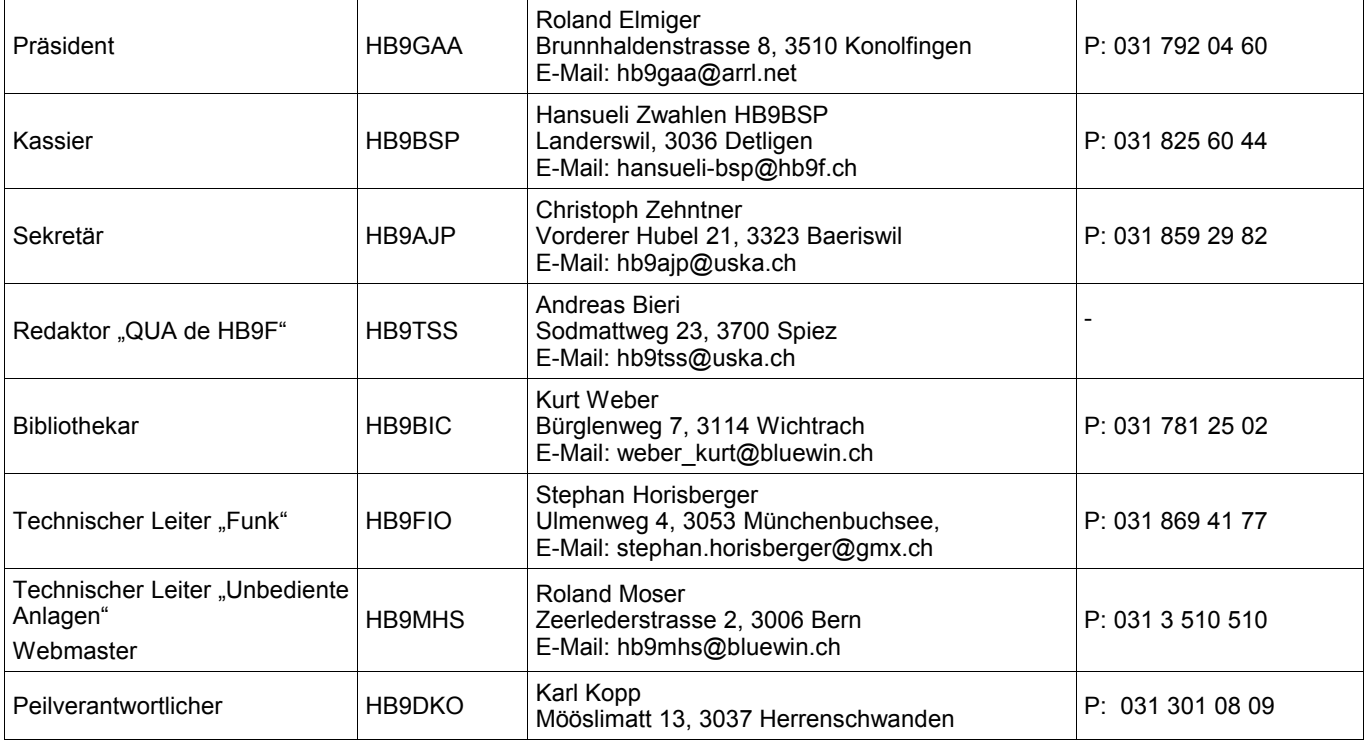

# <span id="page-10-0"></span>**Impressum**

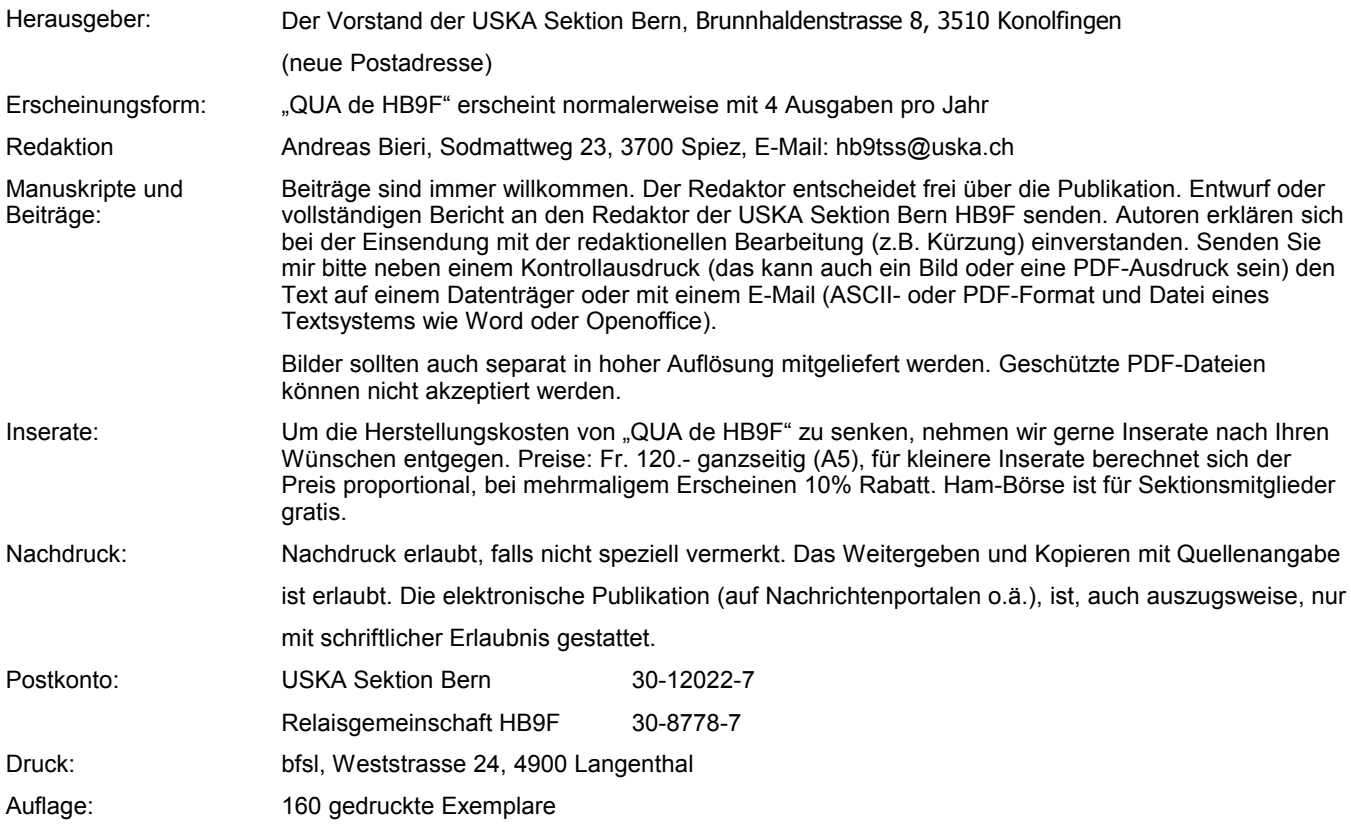

**Journal der USKA Sektion Bern**

Impressum: Seite [11](#page-10-0) Redaktion: hb9tss@uska.ch Anzeigen: hb9tss@uska.ch Internet: [www.hb9f.ch](http://www.hb9f.ch/) Änderung: 25.09.2016 22:12:10 Dateiname: QUA\_2016\_3\_03.odt

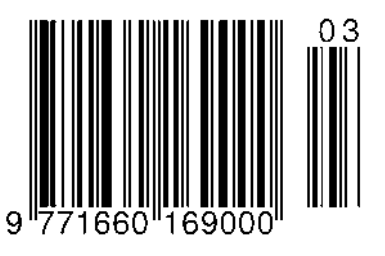

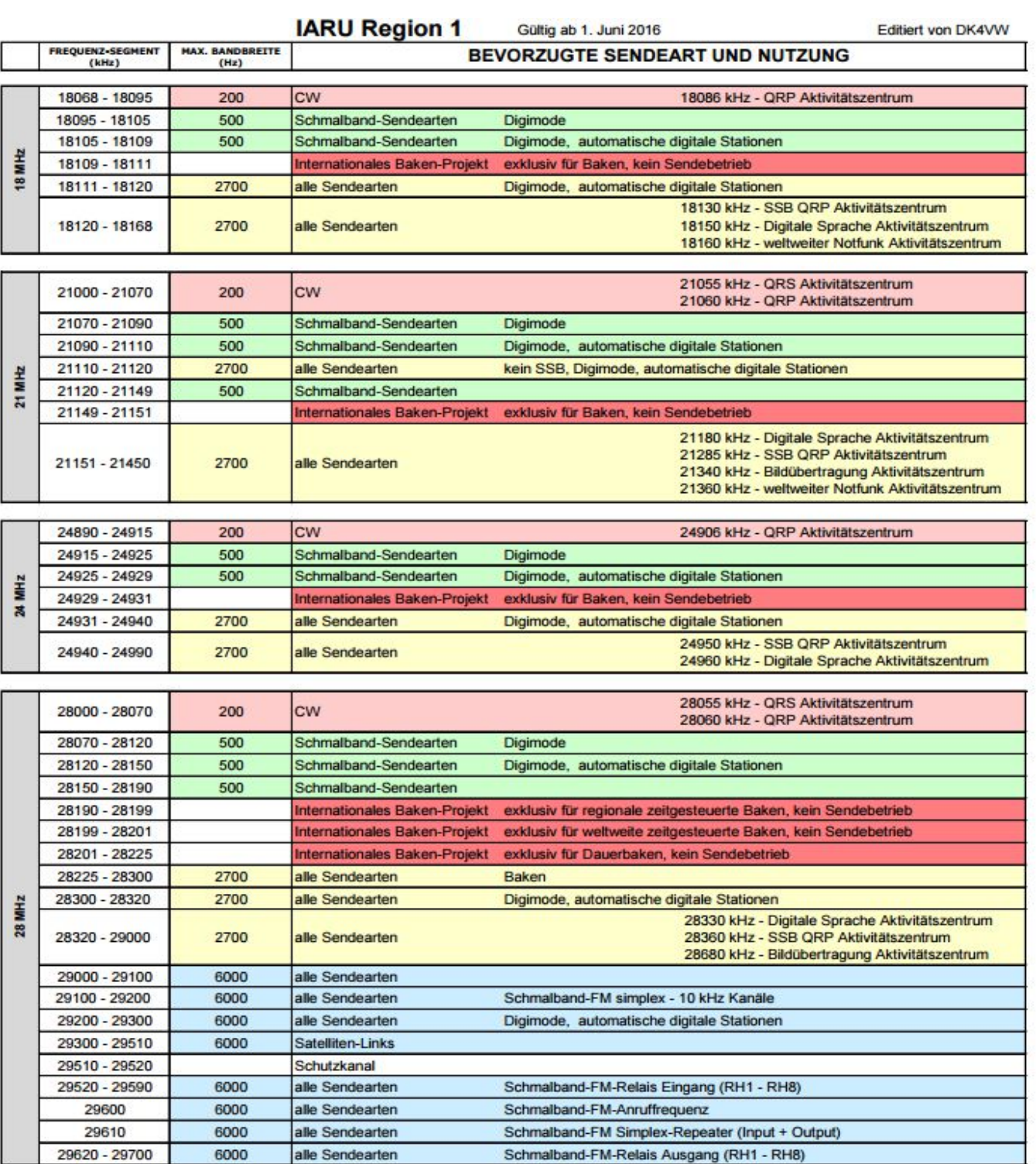